# University of Swaziland

## Final Examination, May - 2013

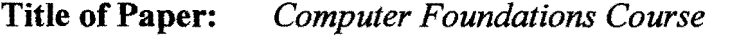

Course Code: *IDE-CFC100* (D. *LAWIB.A. HUMANITIESIB.Ed., Certificate in Portuguese) CFCH100 (HUMANITIES) IDE-EDF102* & *EDFI02 (All EDUCATION)* 

Time Allowed: *Three* (3) *Hours* 

### INSTRUCTIONS TO CANDIDATES:

## Section A: Multiple choice

- *1. Answer ALL questions. Mark all your answers on the provided Answer Sheet using INK (answers marked in pencil will not be accepted*). Include your ID NUMBER and PROGRAM of study on the *Answer sheet.* This examination paper has pages 1 to 9.
- *2. When completed, insert your Answer Sheet in the provided Examination Answer Folder.*

## Section B:

- 3. *Answer all the four (4) questions.*
- *4. Write your answers in the Examination Answer Folder Provided.* Include COURSE CODE and your PROGRAM OF STUDY on the *Examination Answer Folder.*

*This examination paper should not be opened until permission has been granted by the invigilator* 

1

É,

 $\sim 10^{-11}$ 

SECTION A

 $\mathbb{R}^2$ 

 $\label{eq:1} \mathcal{A}=\mathcal{A}^{\dagger}\mathcal{A}^{\dagger}$ 

 $\mathcal{A} \in \mathbb{R}^{n \times n}$  and

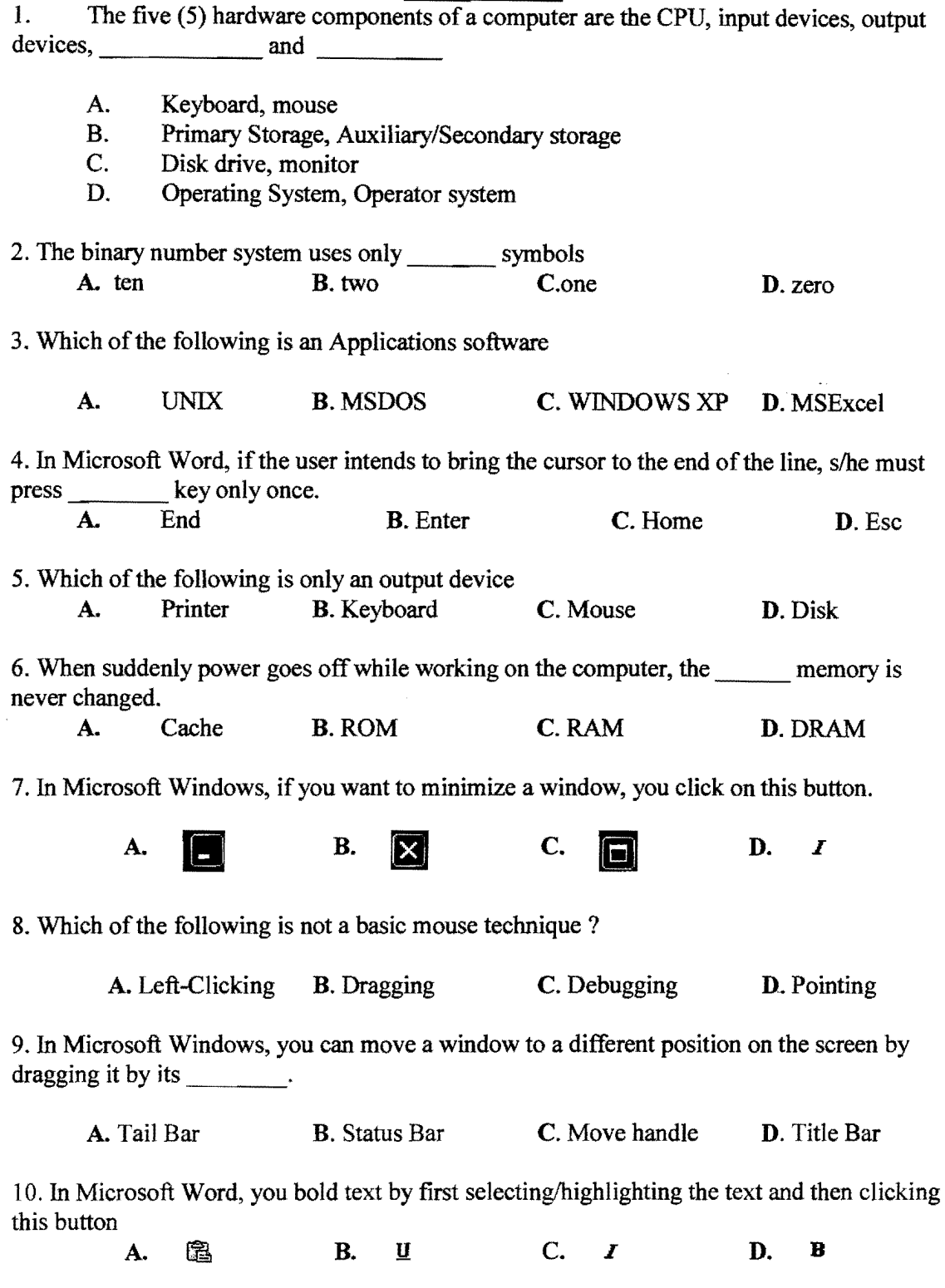

 $\hat{\mathcal{A}}$ 

11. The two (2) main components of a computer system are:

A. CPU and Monitor

B. Monitor and Keyboard

C. RAM and CPU

D. Hardware and Software

12. In Microsoft Word, you can create a bulleted list by first selecting/highlighting the list and then click on this button on the paragraph group.

A.  $\downarrow \mathbb{F}$  B.  $\downarrow \mathbb{E}$  C.  $\otimes$  D. 這 13. A byte is made up of bits A. zero B. one C. two D. eight 14. Which of the following wild-card specifications refers to only text files?

A. Ltext.text B. Ltext.doc C. textL.word D. L<sup>\*</sup>.txt

15. Which of the following specification refers to a file whose name has exactly three (3) letters and the extension is PIC?

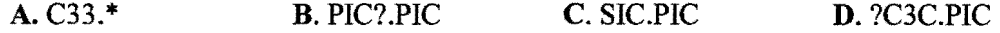

16. Which of the following keys may be used to switch the numerical pad ON or OFF

A. NUM LOCK B. CAPS LOCK C. PAD LOCK D. KBD LOCK

17. Two (2) types of auxiliary/secondary storage devices more often used on personal computers are

- A. Keyboards and scanners
- B. Flash disks and hard disks
- C. Monitors and printers

D. Control units and arithmetic logic units

18. There are two (2) steps taken to move text

A. Cut & Paste B. Copy & Paste C. Select & Copy D. Point & Hold

19. In Microsoft Excel, when writing a formula you always start with the following sign  $A =$  B. Space C. ? D. comma

20. In Ms-Excel, which of the following is the correct way of referencing a range of all cells in column C starting from row 11 to row 22.

**A.** C11:22 **B.11:22 C.** 22:11 **D. C1:C2** 

3

 $\overline{1}$ 

 $-21$ . Which of the following best describes a Mouse.

 $\mathbb{R}^2$  .  $\mathbb{R}^2$ 

- A. A device that may be used to supply data into a computer.
- B. A device that may be used to display processed data
- C. A device that may be used to read/write data to/from secondary media.
- D. A secondary storage media device.
- 22. Software is divided into two  $(2)$  main types, which are  $\overline{\phantom{a}}$ <br>A. Operating systems and systems software
	- Operating systems and systems software
	- **B.** Application and systems software<br>**C.** Systems and user software
	- Systems and user software
	- D. Word processing and Spreadsheets

23. In Microsoft Excel, which of the following is the correct procedure of selecting nonadjacent cells in a worksheet? (For example A3, G5, H4, etc)

- A. Press and Hold ALT key, and then select the cells
- B. Press and Hold PAUSE key, and then select the cells
- C. Press and Hold SH1FT key, and then select the cells
- D. Press and Hold CTRL key, and then select the cells

24. In Microsoft Excel, the fill handle may be used to perform all ofthe following tasks, except

- A. Fill in a sequence of consecutive numbers like 1,2,3,4,5 etc
- B. Sort data in descending order.
- C. Fill in a sequence months (Jan, Feb, Mar etc)
- D. Copy data from one cell into an adjacent cell

25. Memory, also called random access memory, or RAM, \_\_\_\_

- Contains the electronic circuits that cause processing to occur
- B. Makes the information resulting from processing available for use
- C. Allows data, commands, and user responses to be entered into a computer.
- D. Consist of electronic components that store data

26. In Microsoft Windows, which of the following best describes the procedure for creating a folder called IDE in drive F.

A. Open drive F, type IDE

- B. Open drive F, right-click empty space, choose folder, then type IDE.
- C. Open drive F, right-click empty space, choose new, choose folder, then type IDE
- D. Open drive F, right-click empty space, choose new, then type IDE
- 27. The main circuit board of the system unit is the  $\frac{1}{2}$ 
	- A. **Computer program**  $\sim -$ **B.** Control unit
	- **B.** Control unit<br>**C.** Motherboard
	- Motherboard
	- D. None of the above

28. All calculations and logic comparison take place in the computer's \_\_\_\_\_\_\_\_\_\_

- A. ALU<br>B. Conti
- Control unit
- C. Program<br>D. None of
- None of the above
- 29. In Microsoft Windows, All of following are methods of deleting a file, except
	- A. Select the file, and then press ENTER key on the keyboard.
	- B. Select the file, right click on the file, and click on delete on the menu that appears
	- C. Select the file, and then press DELETE key on the keyboard.
	- D. Select the file, and then click delete at file menu...
- 30. All of the following are methods of opening a file, except
	- A. Select the file, right click on the file, and click open.
	- B. Select the file, and then press ESC key on the keyboard
	- C. Select the file, and then press enter key on the keyboard.
	- D. Select the file, and then double click on the file
- 31. The abbreviation RAM stands for
	- A. Random Access Memory
	- B. Restore Access Memory
	- C. Read Access Memory
	- D. Rewind Available Memory

32. The two main components of the CPU are

- A. Hardware and Software
- B. Control Unit and Arithmetic Logic Unit
- C. Binary Unit and Decimal unit
- D. System unit and Filing unit

33. Which of the following sequence of steps is the correct way of starting the Calculator program in accessories?

- A. Click start then click Calculator
- B. Click Calculator, then Click Start, Choose Accessories
- C. Click Start, choose Calculator, and then click Accessories
- D. Click start, choose programs, choose accessories, then click Calculator

 $\approx$  34. In Ms-Windows desktop, dragging an icon and dropping in the recycle bin leads to

**A.** Icon removed from desktop **C.** Icon renamed<br> **B.** Pop-up menu displayed. **D.** Icon moved to

D. Icon moved to new position

- 35. In Ms-Windows, a window can be resized by
	- **A.** Selecting Open from the file menu. **C.** Dragging its border.<br>**B.** Right clicking on a blank space. **D.** Pressing the ENTER key.
	- B. Right clicking on a blank space.

36. In Microsoft Excel, pressing Ctrl + Home key combination will move the cursor to

- **A.** The last cell in a row.<br>**B.** The last cell in a column
- The last cell in a column.
- C. Cell Al
- D. Cell Home

37. In Ms-Excel, which of the following best describes a legend

- A. A symbol of a well know person
- B. A box that identifies the patterns or colors that are assigned to the data series or categories in a chart
- C. A box that identifies an error in the data series or categories in a chart
- D. A box that displays the title of a chart.

38. In Microsoft Excel, suppose a worksheet contain the values 20, 30, 40 and 50 in the range of cells from B5 to cell E5. All of the following formulas will calculate the total of the values, except

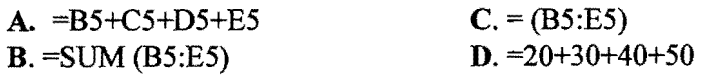

39. In Microsoft Excel, suppose the formula =A2+C\$5 appears in cell D5. When this formula is copied to cell E6, it will change to be

 $A. = $A $3 + C6$   $B. = B3 + D $5$   $C. = $A $3 + C5$   $D. = A3 + $C $6$ 

40. Which of the following is the correct website address for the University of Swaziland home page?

- A. www.uniswa.home.com
- B. www.uniswa.home.sz
- C. www.uniswa.sz
- D. http://www.uniswa.com

~SECl'I()N **B** 

 $\bar{\mathcal{A}}$ 

#### **Instruction:**

وما يتعلقون منظمة المسمحة كمكانة

#### *• Answer ALL Four* (4) *Questions*

ب المناس

#### **QUESTION 1** - *General*

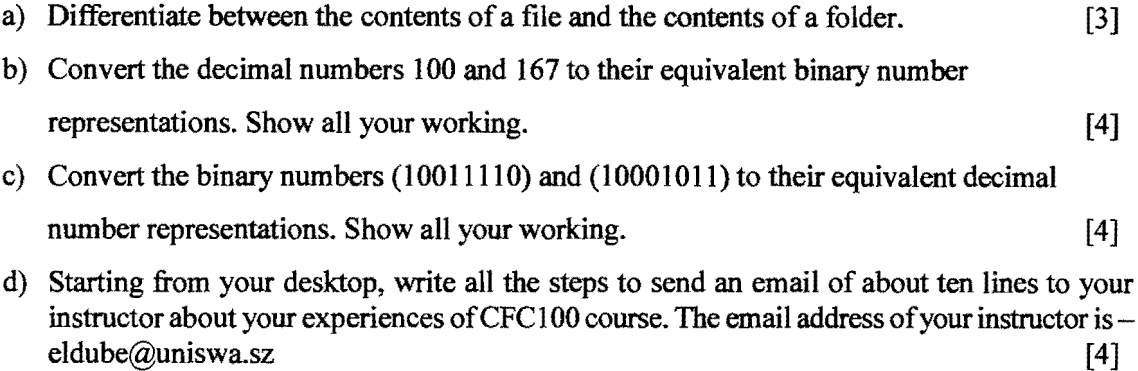

#### **QUESTION 2** - *Microsoft Windows*

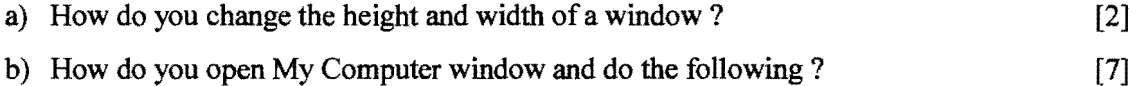

- (i) Open a file.
- (ii) Rename a file.
- (iii) Delete a file.
- $(iv)$  Move a file.
- (v) Close an already opened file.

c) Write a sequence of steps clearly. to perform the following tasks in Microsoft Windows

- (i) Create two Folders called MAINEXAM and SUPLEXAM in your root directory of  $F: (i.e. F:\setminus)$  [2]
- (ii) Create a Subfolder called SECTION1 in the MAINEXAM and SECTION2 and SECTION3 subfolders in SUPLEXAM folder created in (i) above. [2]
- (iii) Create a text document called Q40.txt in the MAINEXAM folder created in  $(i)$  above.  $[2]$

### **QUESTION** 3- *Word Processing*

 $\sim$ 

a provincia de

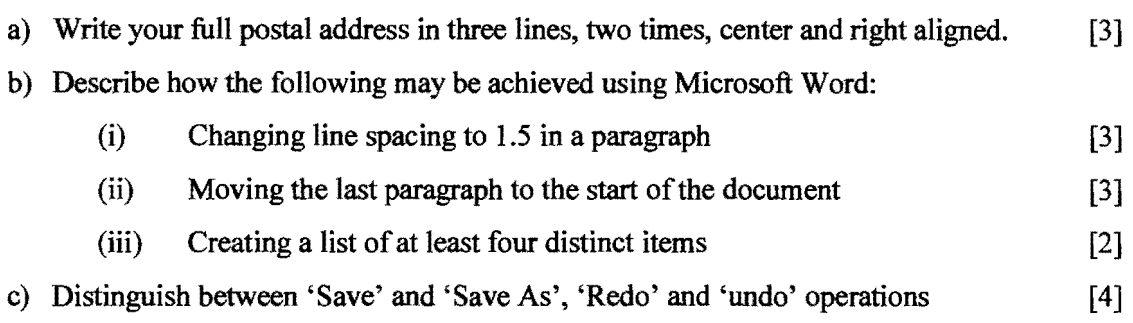

## **QUESTION 4** - *Spreadsheets*

#### (a) Assuming that:

i.

للمحاج لأستولج الفاتى

- cell A1 of a spreadsheet contains the formula: =  $SBS2+C2+DS3+SE4$
- cell Al is copied into cells B4 and C8.

Write down the formula in B4 and C8 after copying. [4]

(b) Describe how the following changes may be made to the Microsoft Excel spreadsheet shown below:

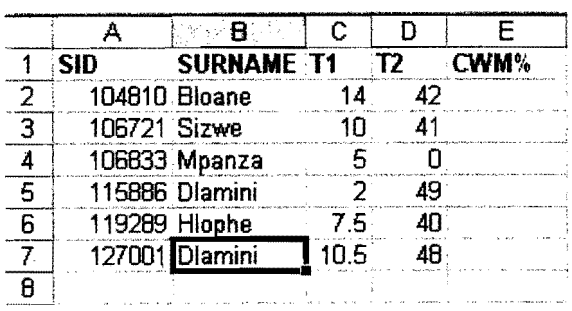

- (i) Sorting the whole information in ascending order of SURNAME. [3]
- (ii) What is stored in E2:E7, to show 3.5 times the sum of T1 and T2  $[4]$
- (iii) What is stored in C8:D8, to show smallest of T1 and T2  $[4]$

### (END OF EXAMINATION PAPER)

# **Section A- Answer Sheet Computer Foundation (2012/13) IDE-CFC100/CFCH100/IDE-EDF102 & EDF102:**

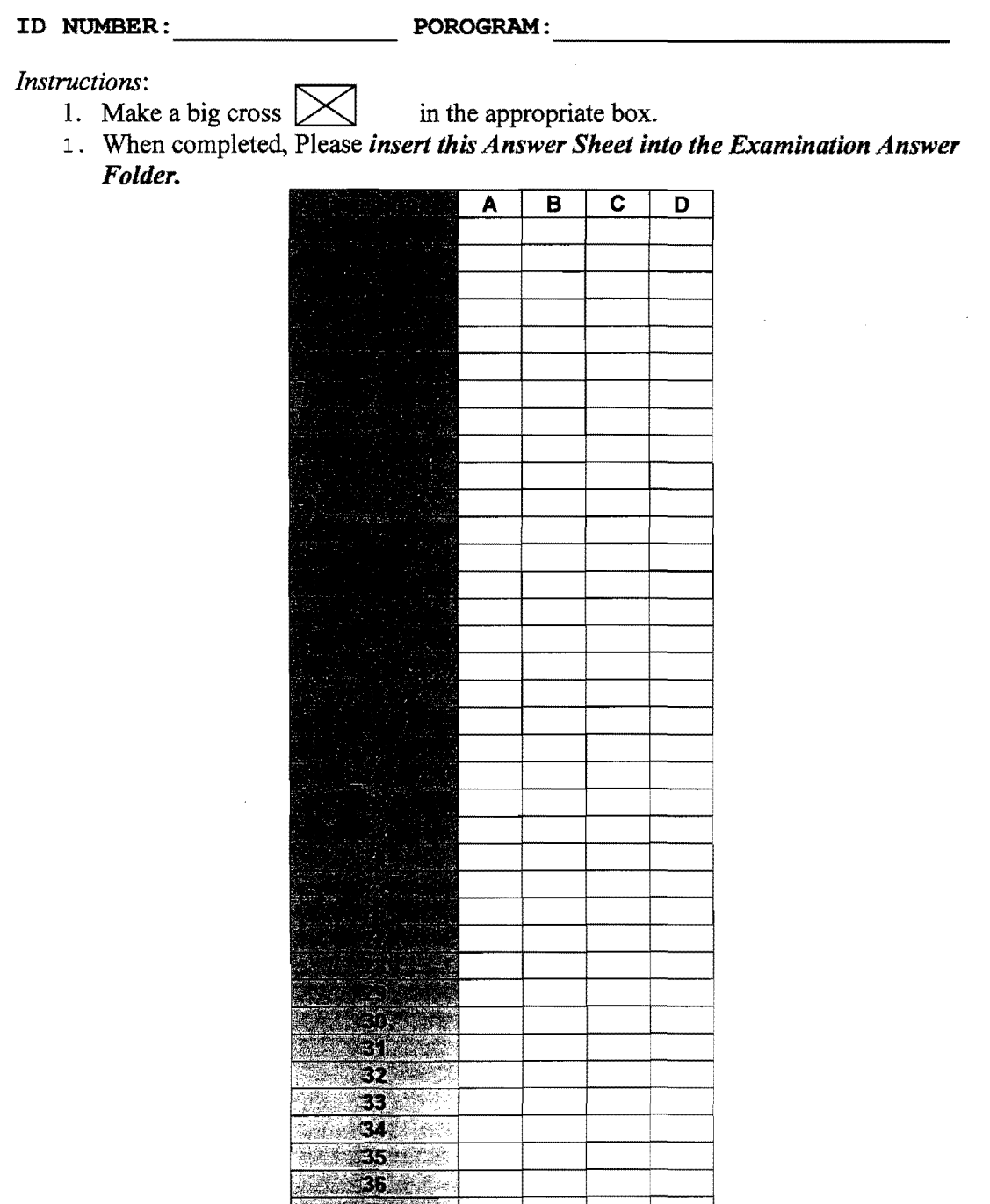

9

 $\bar{\beta}$